## JIG Newsflash

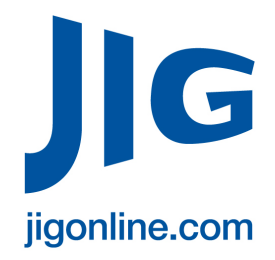

7<sup>th</sup> November 2019

**FOS Launch Tablet App for use by JIG Inspectors**

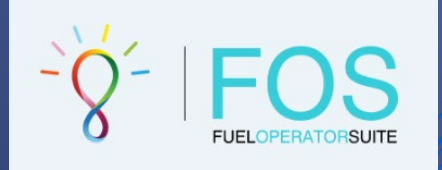

**If you have any queries or comments regarding the new app, please contact JIG Administrator, Sam Neal: sam.neal@jigonline.com**

## **JIG are pleased to announce that a tablet application version of the JITS (JIG Inspection Tracking System) / FOS inspection platform is now available for use by inspectors.**

The app is explicitly designed for inspectors to carry out their inspection report compilation tasks using a tablet device (Android or iPad versions are available). The tablet version of the JITS/FOS platform allows inspectors to process all the inspections with the status "In Progress" and fill in the respective inspection reports in both online and offline modes.

The tablet app has full functionality while connected to the internet (ie. the inspector can compile and sign-off an inspection report) and for offline use, is limited to report compilation mode only. Inspection reports which have been forwarded to "In Progress" status on the online web environment are now available in the tablet application to be processed further.

A tablet size of more than 9" is recommended to allow easy navigation throughout the app's interface. FOS strive to deliver the same experience on all tablets. However, each tablet (as well as each version of the operating software of the tablet itself) renders pages differently. FOS is optimized to run smoothly on the following software versions (or later) of the respective tablets:

1. IOS Version 11.4 2. Android Version 6

**To install the tablet app, please follow the steps below, ensuring that you have an active internet connection to your tablet:** 

1. JITS-FOS app is available for direct download using the following links:

## **Android Store:**

<https://play.google.com/store/apps/details?id=com.fos.efosinspection> 6th November 2019**Apple Store:**

<https://apps.apple.com/us/app/jits-fos/id1439102588>

The app will ask for permissions on:

a. The Storage of the tablet, to allow access to pictures that may be used as attachments in recommendations and comments

b. The Internet connections of the tablet, to allow synchronization with the online web platform.

Follow the instructions provided in order to Download and install the app.

## JIG Newsflash

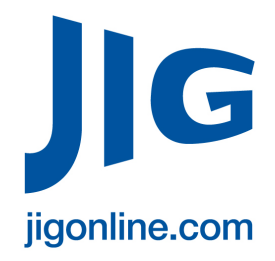

7<sup>th</sup> November 2019

**FOS Launch Tablet App for use by JIG Inspectors**

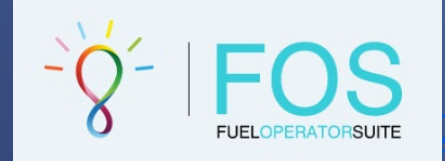

**If you have any queries or comments regarding the new app, please contact JIG Administrator, Sam Neal: sam.neal@jigonline.com**

2. Open the app and login, using the same credentials that you use for the online web platform.

3. Click on "Refresh" to fetch any inspection with status "In Progress"

4. Click on "Create Checklist" for the inspection you wish to process. Through this function, the tablet app communicates with the web platform to fetch critical data for the inspection, such as the location's exact setup profile, the location's previous inspection report, the current status of previous inspection recommendations etc. This is a one-time event and once a checklist is created in the tablet app, it is always accessible until the report is signed-off.

5. At this stage you can continue using the app either with an internet connection (online mode) or without a connection (offline mode).

6. You can now begin compiling the inspection report.

Please note that inspectors who intend to use the tablet app offline should not logout from the app, since they will not be able to login again while offline. FOS recommend simply moving to the tablet's homepage by using the tablet's "Home" button.

Even though the app is self-explanatory, we strongly recommend that you review the manual before the first use. The Tablet App manual can be viewed by clicking here: [Tablet App](http://www.jigonline.com/jitsfos-tablet-user-manual/)

This is also available within the "Help" menu of the tablet app.

**Please note, the app is designed for use on tablets only, and is not compatible with phones.**

The **JITS Offline Tools Policy** can be found by clicking here: [Policy](http://www.jigonline.com/jits-offline-tools-policy/)